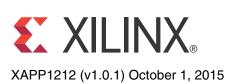

# Designing a System Using the Aurora 64B/66B Core (Simplex) on the KC705 Evaluation Kit

Author: Dinesh Kumar, Ramachandra Thupalli and K Krishna Deepak

## Summary

This application note explains the steps required to validate the Xilinx LogiCORE<sup>™</sup> Aurora 64B/66B IP core on the Kintex®-7 FPGA KC705 Evaluation Kit. Aurora 64B/66B is a scalable, lightweight, high data rate, link-layer protocol for high-speed serial communication. Aurora is designed to enable easy implementation of Xilinx transceivers using an intuitive wizard interface. The Aurora protocol specification is open and available upon request. The Aurora core is available free of charge in the Vivado® IP catalog and is licensed for use in Xilinx silicon devices.

Aurora is typically used in applications where other industry standard serial interfaces are either too complex or resource intensive. Aurora delivers a low-cost, high data rate, scalable and flexible means to build a serial data channel. Its simple framing structure can be used to encapsulate data from existing protocols, and electrical requirements are compatible with commodity equipment. Aurora can be used to provide increased performance without high FPGA resource costs, software redevelopment, or exotic physical infrastructure.

The reference design is targeted for the Xilinx Kintex-7 FPGA KC705 evaluation board.

## Included Systems

The reference design is created and built using the Vivado Design Suite: System Edition 2014.1. The Vivado Design Suite helps simplify the task of instantiating, configuring, and connecting IP blocks to form complex integrated systems. The design also includes VIO and ILA cores to probe the signals.

## Introduction

This application note details the steps required to configure the Aurora 64B/66B core with Vivado Design Suite and to validate the operation of the core in simplex mode using the VIO and ILA cores to probe various signals.

The example presented is a single-lane simplex configuration using two platforms (see Figure 1). The completed example design can be used to form a building block for more complex systems.

The example test setup uses two clock sources to generate the 156.25 MHz clock signals. *Any suitable conditioned 156.25 MHz clock source can be used to replicate these examples.* 

© Copyright 2015 Xilinx, Inc. Xilinx, the Xilinx logo, Artix, ISE, Kintex, Spartan, Virtex, Vivado, Zynq, and other designated brands included herein are trademarks of Xilinx in the United States and other countries. All other trademarks are the property of their respective owners.

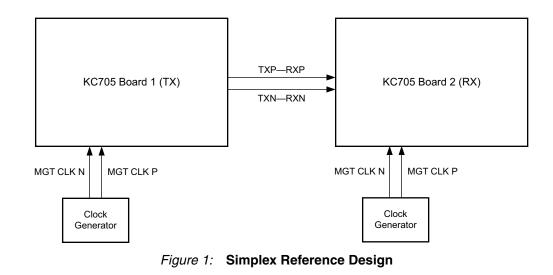

## Hardware Requirements

The single-lane simplex configuration requires these hardware components:

- Two Kintex-7 FPGA KC705 evaluation boards
- Two KC705 Universal 12v power adapters
- Two suitable clock generators to generate 156.25 MHz
- Two JTAG platform USB cables
- Four SMA to SMA connector cables (for reference clock)
- Two SMA to SMA connector cables (for serial data)

### Software Requirements

Software requirements for the Aurora 64B/66B simplex example design:

Vivado Design Suite 2014.1

## Building Hardware

### **Simplex Example Design**

#### **Customizing the Aurora Core**

Follow these steps to customize and generate the Aurora 64B/66B core for the simplex example design:

- 1. Launch Vivado Design Suite.
- 2. Select Create New Project and click Next (Figure 2).

| Vivado 2014.1                                                                                                    |                    |
|----------------------------------------------------------------------------------------------------|--------------------|
| ile Fļow <u>T</u> ools <u>W</u> indow <u>H</u> elp                                                                     | Q- Search commands |
| VIVADO. Productivity. Multiplied.                                                                                      |                    |
| Quick Start                                                                                                    |                    |
| Create New Project Open Project Open Example Project                                                                   |                    |
| Manage IP Open Hardware Manager Xilinx Td Store                                                                        |                    |
| Information Center                                                                                                    |                    |
| Documentation and Tutorials Quick Take Videos Release Notes Guide                                                      |                    |
|                                                                                                    |                    |
| ) Td Console                                                                                                    |                    |
| w Project Wizard will guide you through the process of selecting design sources and a target device for a new project. |                    |

Figure 2: Create New Vivado Project

3. Select the project name and path and click **Next** (Figure 3).

| 🚴 New Project      | •                                                                                       | ×      |
|--------------------|-----------------------------------------------------------------------------------------|--------|
| Project Name       | e                                                                                       |        |
| Enter a nam        | ne for your project and specify a directory where the project data files will be stored |        |
|                    |                                                                                         |        |
| Project name:      | xapp 1212                                                                               | 8      |
| Designations       | C:/Projects/Vivado                                                                      |        |
| Project location:  | : C:/Projects/vivado                                                                    |        |
| 📝 Create proje     | ect subdirectory                                                                        |        |
| Project will be cr | reated at: C:/Projects/Vivado/xapp1212                                                  |        |
|                    |                                                                                         |        |
|                    |                                                                                         |        |
|                    |                                                                                         |        |
|                    |                                                                                         |        |
|                    |                                                                                         |        |
|                    |                                                                                         |        |
|                    |                                                                                         |        |
|                    |                                                                                         |        |
|                    |                                                                                         |        |
|                    |                                                                                         |        |
|                    |                                                                                         |        |
|                    |                                                                                         |        |
|                    |                                                                                         |        |
|                    | < Back Next > Einish                                                                    | Cancel |
|                    |                                                                                         |        |

Figure 3: New Project Name

4. Select **RTL Project** to permit running the example design and check **Do not specify sources at this time** (Figure 4). Click **Next**.

| New Project                                                                                                    | x |
|----------------------------------------------------------------------------------------------------|---|
| Project Type<br>Specify the type of project to create.                                                                                                    |   |
| <ul> <li><u>BTL Project</u><br/>You will be able to add sources, create block designs in IP Integrator, generate IP, run RTL analysis, synthesis, implementation, design planning and analysis.</li> <li><u>Ponot specify sources at this time</u></li> <li><u>Post-synthesis Project</u><br/>You will be able to add sources, view device resources, run design analysis, planning and implementation.</li> <li><u>Do not specify sources at this time</u></li> <li><u>J/O Planning Project</u><br/>Do not specify design sources. You will be able to view part/package resources.</li> <li><u>Imported Project</u><br/>Create a Vivado project from a Synplify, XST or ISE Project File.</li> </ul> |   |
| < Back Next > Einish Cancel                                                                                                    |   |

Figure 4: New Project Type

5. Click **xc7k325tffg900-2** or, select the **Boards** option and then click **Kintex-7 KC705 Evaluation platform** (Figure 5).

| 🚴 New Project                                                    |                                                              |                 |                             |               |              | X               |
|------------------------------------------------------------------|--------------------------------------------------------------|-----------------|-----------------------------|---------------|--------------|-----------------|
| Default Part<br>Choose a default Xilinx part or board for your p | project. This can                                            | i be changed la | ater.                       |               |              | ~               |
| Specify Filter<br>Parts<br>Boards                                | Ve <u>n</u> dor<br>Display <u>N</u> ame<br>Board Re <u>v</u> | All             | v<br>v                      |               |              |                 |
| Search: Q<br>Display Name                                        | Vendor                                                       | Board Rev       | Part                        | I/O Pin Count | File Version | Availab<br>IOBs |
| MicroZed Board                                                   | em.avnet.com                                                 | e               | xc7z010clg400-1             | 400           | 1.0          | 100             |
| ZedBoard Zyng Evaluation and Development Kit                     | em.avnet.com                                                 | d               | xc7z020clg484-1             | 484           | 1.0          | 200             |
| Artix-7 AC701 Evaluation Platform                                | xilinx.com                                                   | 1.0             | xc7a200tfbg676-2            | 676           | 1.0          | 400             |
| Kintex-7 KC705 Evaluation Platform                               | xilinx.com                                                   | 1.1             | 🔷 xc7k325tffg900-2          | 900           | 1.0          | 500             |
| Virtex-7 VC707 Evaluation Platform                               | xilinx.com                                                   | 1.1             | xc7vx485tffg1761-2          | 1,761         | 1.0          | 700             |
| Virtex-7 VC709 Evaluation Platform                               | xilinx.com                                                   | 1.0             | xc7vx690tffg1761-2          | 1,761         | 1.0          | 850             |
| ZYNQ-7 ZC702 Evaluation Board                                    | xilinx.com                                                   | 1.0             | xc7z020clg484-1             | 484           | 1.0          | 200             |
| ZYNQ-7 ZC706 Evaluation Board                                    | xilinx.com                                                   | 1.1             | xc7z045ffg900-2             | 900           | 1.0          | 362             |
| <                                                                |                                                              |                 |                             |               |              | •               |
|                                                                  |                                                              |                 | < <u>B</u> ack <u>N</u> ext | Eini:         | sh C         | Cancel          |

Figure 5: New Project Default Part

- 6. Click Next, then click Finish.
- Under Project Manager in the Flow Navigator panel, select IP catalog and search for Aurora 64B66B. The Aurora cores can be found under Communication & Networking > Serial Interfaces (Figure 6).

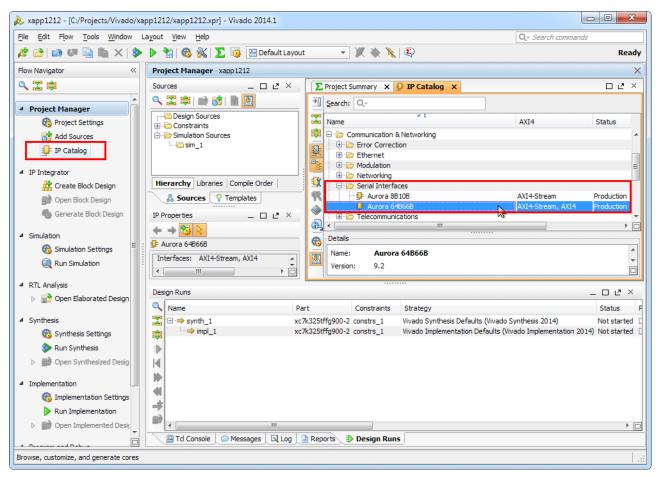

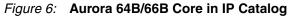

8. Right-click Aurora 64B66B and select Customize IP.

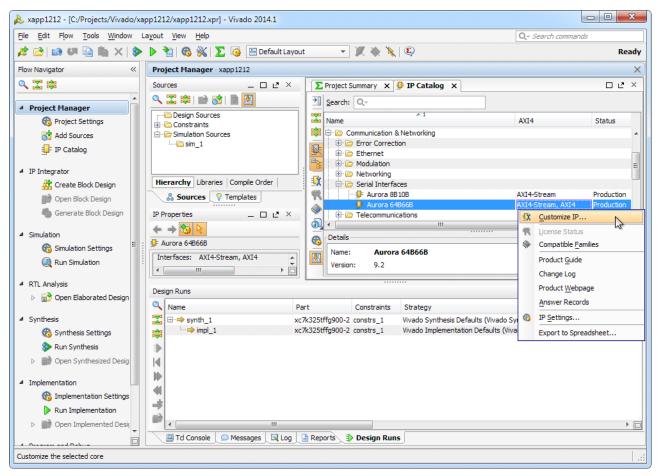

Figure 7: Customize IP

- 9. In the **Core Options** tab of the Customize IP window, set these options (see Figure 8):
  - Set Line Rate (Gbps) to 3.125 and GT Refclk (MHz) to 156.250
  - Set Dataflow Mode to TX-only Simplex or RX-only Simplex, depending on the platform being configured
  - Set Interface to Framing and Flow Control to None.
  - Select the **Vivado Lab Tools** option.

| Great Customize IP                                  | ••••••••••••••••••••••••••••••••••••••                                                                                                    |
|-----------------------------------------------------|----------------------------------------------------------------------------------------------------|
| Documentation in the Location is Switch to Defaults | Component Name aurora_54b66b_0  Core Options GT Selections Shared Logic  Line Rate (Gbps)  GT Refick (MHz)  Dataflow Mode  TK-only Simplex  Interface  Framing  Corrol  USER K  CV Wrado Lab Tools  Little Endian Support  CRC  DRP Mode  Additional transceiver control and status ports |
|                                                     | OK Cancel                                                                                                    |

Figure 8: Aurora 64B/66B Simplex Core Options Settings

- 10. Click the **GT Selections** tab.
- 11. Change the default setting in the lower list box for GTXQ0 from 1 to X.
- 12. Change the lower list box setting for GTXQ2 from **X** to **1** (Figure 9).

*Note:* The GTXQ2 transceiver is the only transceiver pinned out to SMA connectors on the KC705 board. When placing the cursor over the list box setting, a tooltip appears to verify the location of the selected transceiver.

| 🖵 Customize IP                                   | -X-                                                                                                    |
|--------------------------------------------------|----------------------------------------------------------------------------------------------------|
| Aurora 64B66B (9.2)                              | 4                                                                                                    |
| Documentation 📄 IP Location 🗔 Switch to Defaults |                                                                                                    |
| Show disabled ports                              | Component Name Burora_64b66b_0 Core Options GT Selections Shared Logic Columns left   Lanes 1  GT Columns GT Type gtx   Lane Assignment Note: Lane number selection is for enabling the lane only not for assigning a number to the lane.  TrkQ3   X   X   X   X   X |
| ۶                                                | Cancel                                                                                                    |

Figure 9: Aurora 64B/66B Simplex GT Selections

- 13. Options on the **Shared Logic** tab should remain at default values. Click **OK**.
- 14. In the Generate Output Products window, click Generate.

#### Synthesizing the Example Design

1. When product generation is complete, in the Project Manager section of the Vivado IDE, right-click the core name and select **Open IP Example Design** (see Figure 10).

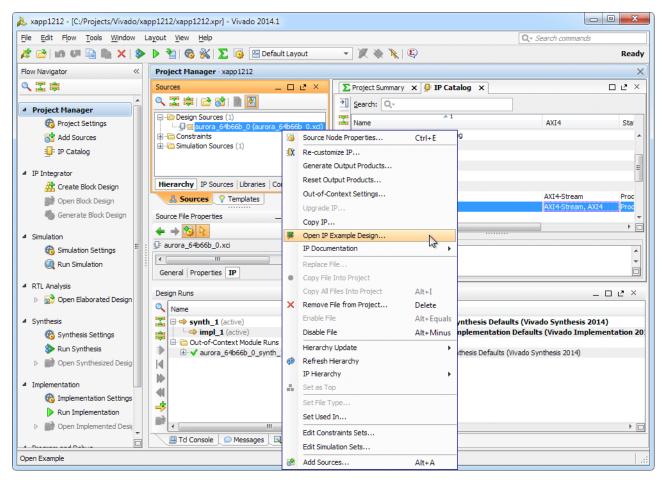

Figure 10: Open IP Example Design

- 2. Click OK to overwrite the existing example design.
- 3. In the newly-opened Vivado IDE window, expand the Constraints entry in the Sources panel of the Project Manager section. Right-click the constraints file (aurora\_64b66b\_0\_exdes.xdc) and select **Open file** (Figure 11).

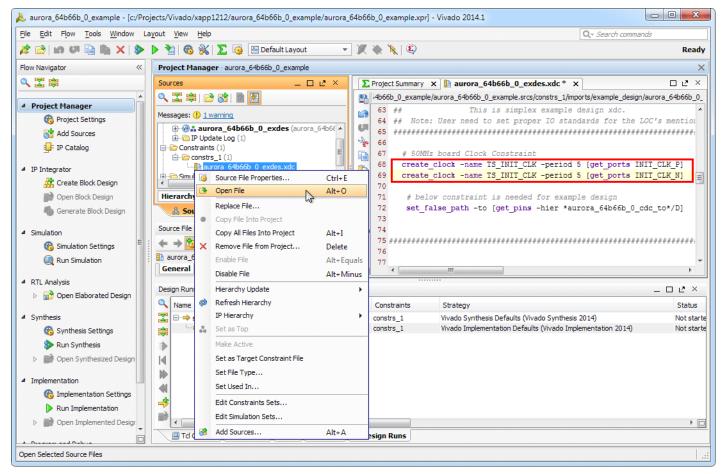

Figure 11: Open Constraints File

- 4. Locate the two 50 MHz board clock constraints (see Figure 11).
- 5. To accommodate the onboard 200 MHz clock, change the clock period from 20 ns to 5 ns. The corrected constraint statements should appear as:

create\_clock -name TS\_INIT\_CLK -period 5 [get\_ports INIT\_CLK\_P]
create\_clock -name TS\_INIT\_CLK -period 5 [get\_ports INIT\_CLK\_N]

6. Assign the pin locations for the Aurora core ports to those shown in Table 1 (see Figure 12).

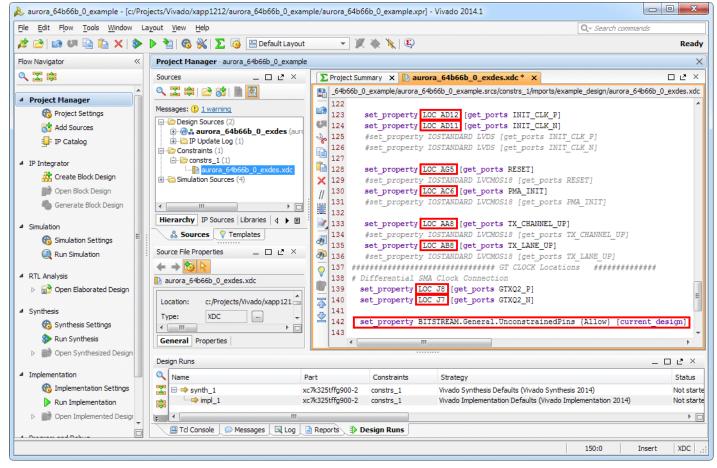

Figure 12: Aurora 64B/66B Simplex LOC Constraints

| Table | 1: | Aurora | 64B/66B | Simplex | Constraints |
|-------|----|--------|---------|---------|-------------|
|-------|----|--------|---------|---------|-------------|

| Pin Name                    | Loc Value |
|-----------------------------|-----------|
| INIT_CLK_N                  | AD11      |
| INIT_CLK_P                  | AD12      |
| RESET                       | AG5       |
| PMA_INIT                    | AC6       |
| TX_CHANNEL_UP/RX_CHANNEL_UP | AA8       |
| TX_LANE_UP/RX_LANE_UP       | AB8       |
| GTXQ2_N                     | J7        |
| GTXQ2_P                     | J8        |

7. This example contains unconstrained pins. To permit bitsream file generation, add this line to the end of the constraints file (Figure 12):

set\_property BITSTREAM.General.UnconstrainedPins {Allow} [current\_design]

*Caution!* Spelling is critical. Double-check changes to the constraints file before proceeding.

- 8. Right-click within the constraints file editor window and select **Save File**. Close the constraints file editor window.
- 9. Select Generate Bitstream from the Flow Navigator panel.

- 10. Click **Yes** to launch Synthesis and Implementation and proceed with bitstream file generation.
- 11. Repeat the steps under Customizing the Aurora Core and Synthesizing the Example Design to generate the bitstream file for the alternate platform:
  - Set Dataflow Mode to TX-only Simplex for the transmit platform
  - Set Dataflow Mode to RX-only Simplex for the receive platform

## Executing the Reference Design in Hardware

### Setting up the Simplex Example Design

This example illustrates a single-lane Aurora 64B/66B simplex connection between two platforms (see Figure 1, page 2). The platforms consist of two Kintex-7 FPGA KC705 Evaluation Kit boards shown in Figure 13.

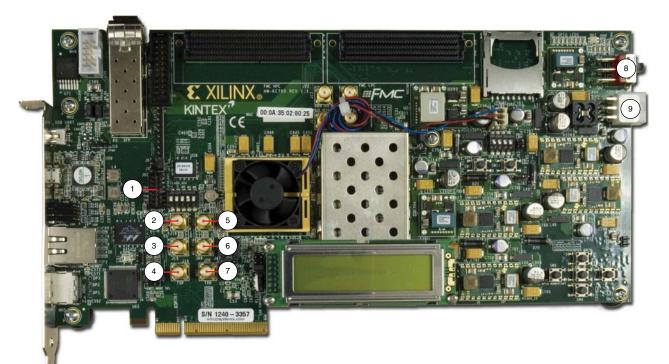

#### Figure 13: KC705 Board Features

In these instructions, numbers in parentheses correspond to callout numbers in Figure 13. Make these connections using the SMA to SMA connector cables.

- Connect TXP from board 1 (4) to RXP of board 2 (5).
- Connect TXN from board 1 (7) to RXN of board 2 (6).
- Connect CLKP from clock source 1 to MGT CLK P of board 1 (2).
- Connect CLKN from clock source 1 to MGT CLK N of board 1 (3).
- Connect CLKP from clock source 2 to MGT CLK P of board 2 (2).
- Connect CLKN from clock source 2 to MGT CLK N of board 2 (3).
- Connect a JTAG platform USB cable from the host PC to the platform cable header of board 1 (1).
- Connect a JTAG platform USB cable from the host PC to the platform cable header of board 2 (1).

- Connect a KC705 Universal 12v power adapter cable to the power connector (9) of both boards.
- Set the power switch (8) of both boards to the ON position.

The completed setup should resemble that shown in Figure 14.

*Note:* Separate clock sources should be used for each board.

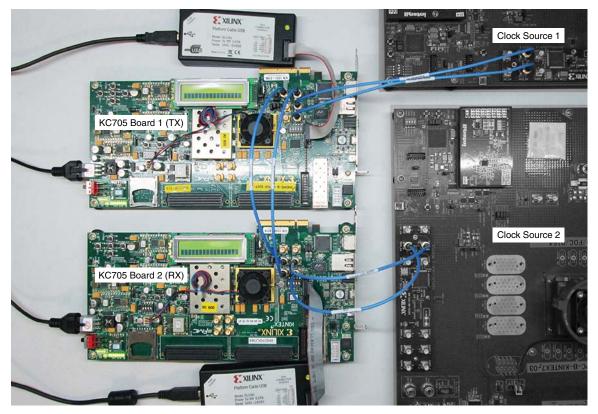

Figure 14: Aurora 64B/66B Simplex Setup

### Setting Up the Simplex Example Hardware Session

#### **Programming the Devices**

 On completion of bitstream generation, select Flow > Open Hardware Manager (Figure 15).

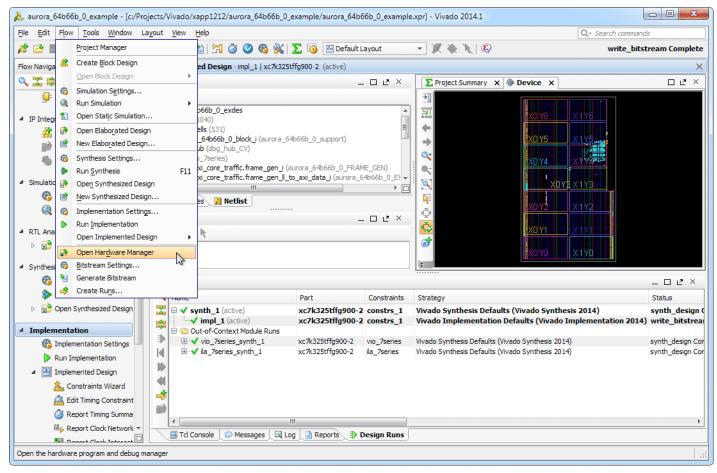

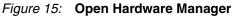

2. At the top of the Hardware Manager panel (see Figure 16), click **Open a new hardware target** and Click **Next**.

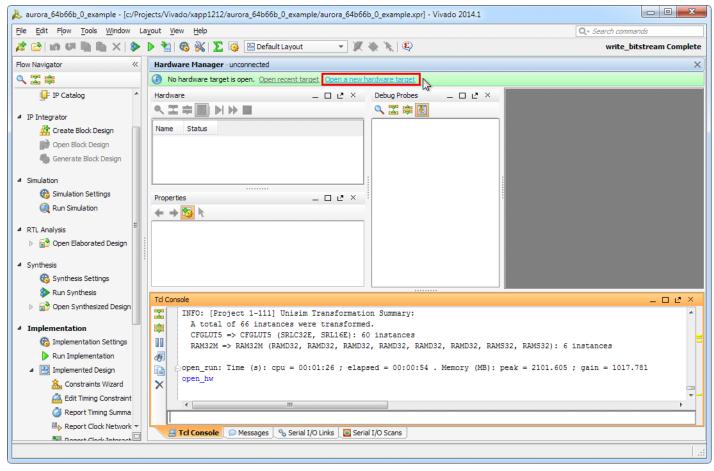

Figure 16: Open a New Hardware Target

3. Select Local server and click Next (Figure 17).

**Note:** This operation assumes the hardware target is connected to the host PC running Vivado Design Suite. It is possible to connect the hardware target to a second, networked host PC using the Vivado CSE Server application. For details, see the *Vivado Design Suite User Guide: Programming and Debugging* (UG908), [Ref 4].

| k               | Open New Hardware Target                                                                                                    |
|-----------------|----------------------------------------------------------------------------------------------------|
|                 | erver Settings                                                                                                    |
|                 | al or remote hardware server, then configure the host name and port settings. Use Local server if the tatched to the local machine; otherwise, use Remote server. |
| Connect to:     | Local server (target is on local machine)                                                                                                    |
|                 |                                                                                                    |
|                 |                                                                                                    |
| Click Novt to I | launch and/or connect to the vcse_server (port 60001) and hw_server (port 3121) applications on the local                                                         |
| machine.        | raunen andzer connectio the wiselserver (port 00001) and hwiserver (port 5121) applications on the local                                                          |
|                 | < <u>Back</u><br><u>Einish</u><br>Cancel                                                                                                    |

Figure 17: Hardware Server Settings

4. On the Select Hardware Target page, set the **JTAG Clock Frequency** for both boards to **750000 Hz** (Figure 18).

|                                    |                  | —,                       | oen New Hardware Targ             | Jer                             |               |
|------------------------------------|------------------|--------------------------|-----------------------------------|---------------------------------|---------------|
| elect Hardw                        | are Tar <u>o</u> | jet                      |                                   |                                 |               |
|                                    |                  |                          |                                   | ropriate JTAG clock (TCK) freqi | uency. If 🛛 🧹 |
| you do not                         | see the          | expected devices, decrea | se the frequency or select a d    | ifferent target.                |               |
|                                    |                  |                          |                                   |                                 |               |
| rdware Tar                         | -                |                          |                                   |                                 |               |
| Туре                               | Port             | Name                     | JTAG Clock Frequency              |                                 |               |
| xilinx_tcf                         |                  |                          | 750000 Hz                         |                                 |               |
| xilinx_tcf                         |                  | Xilinx/00001176367101    | 750000 Hz                         |                                 |               |
|                                    |                  |                          | 1500000 Hz                        |                                 |               |
|                                    |                  |                          | 3000000 Hz                        |                                 |               |
|                                    |                  |                          | 6000000 Hz                        |                                 |               |
|                                    |                  |                          | 12000000 Hz                       |                                 |               |
|                                    |                  |                          |                                   |                                 |               |
|                                    |                  |                          |                                   |                                 |               |
|                                    |                  |                          |                                   |                                 |               |
|                                    |                  |                          |                                   |                                 |               |
| rdware Dev                         | ices (for        | unknown devices, specify | the Instruction Register (IR) ler | nath)                           |               |
|                                    |                  |                          | the Instruction Register (IR) let | ngth)                           |               |
| Name                               | ID C             | ode IR Length            | the Instruction Register (IR) ler | ngth)                           |               |
| Name                               | ID C             | ode IR Length            | the Instruction Register (IR) ler | ngth)                           |               |
|                                    | ID C             | ode IR Length            | the Instruction Register (IR) ler | ngth)                           |               |
| Name                               | ID C             | ode IR Length            | the Instruction Register (IR) ler | ngth)                           |               |
| Name                               | ID C             | ode IR Length            | the Instruction Register (IR) ler | ngth)                           |               |
| Name                               | ID C             | ode IR Length            | the Instruction Register (IR) ler | ngth)                           |               |
| Name                               | ID C             | ode IR Length            | the Instruction Register (IR) ler | ngth)                           |               |
| Name                               | ID C             | ode IR Length            | the Instruction Register (IR) ler | ngth)                           |               |
| Name                               | ID C             | ode IR Length            | the Instruction Register (IR) ler | ngth)                           |               |
| Name<br>9 xc7k325t_                | ID 0<br>3365     | ode IR Length<br>1093 6  | the Instruction Register (IR) ler | ngth)                           |               |
| Name<br>9 xc7k325t_                | ID 0<br>3365     | ode IR Length            | the Instruction Register (IR) ler | ngth)                           |               |
| Name<br>• xc7k325t_<br>:SE server: | 0 3365           | ode IR Length<br>1093 6  | the Instruction Register (IR) ler | ngth)                           |               |
| Name<br>• xc7k325t_<br>:SE server: | 0 3365           | intered IR Length        | the Instruction Register (IR) ler | ngth)                           |               |

Figure 18: Select Hardware Target

- 5. Highlight the target board to be programmed and click **Next**, then **Finish**.
- 6. In the Hardware panel, click the active device, XC7K325T\_0(0) (Active).

7. In the Hardware Device Properties panel, set **Programming file** to the bitstream file name for the receive platform (aurora\_64b66b\_0\_exdes.bit) and set **Probes file** to the appropriate .ltx probes file name (debug\_nets.ltx). See Figure 19.

| 🚴 project_TX_sim                                                                                                    | plex_64b66b - [/proj/ips/users/thupalli/XAPP/64b66b_simplex/project_TX_simplex_64b66b/project_TX_simplex_64b66b.xpr] - Vivado 2014.1                                                                                                    |
|----------------------------------------------------------------------------------------------------|----------------------------------------------------------------------------------------------------|
| <u>File Edit Flow Tools Window</u>                                                                                                    | Layout View Help                                                                                                    |
| 🯄 🔂 🕼 🖉 🗎 🐘 🗙 👂 🕨                                                                                                    | 🔸 🚵 🚳 🛞 🔀 🕼 🔤 Default Layout 💦 👻 🎉 🛞                                                                                                    |
| Flow Navigator                                                                                                    | Hardware Manager – localhost/xilinx_tcf/Xilinx/00001008817c01 (xhddplab-10)                                                                                                    |
| 🔍 🛣 🚔                                                                                                    | There are no debug cores. <u>Program device</u> <u>Refresh device</u>                                                                                                    |
| Project Manager     G Project Settings     C Add Sources     IF IP Catalog                                                                                                    | Hardware      ∠<     Debug Probes      ∠       Q     Image: State of the state of the st |
| <ul> <li>IP Integrator</li> </ul>                                                                                                    |                                                                                                    |
| <ul> <li>In Integration</li> <li> <sup>™</sup> Create Block Design         <sup>™</sup> Open Block Design         <sup>™</sup> Generate Block Design         <sup>™</sup> Simulation         <sup>™</sup> Simulation Settings         <sup>™</sup> RTL Analysis         <sup>™</sup> Open Elaborated Design         <sup>™</sup> Synthesis         <sup>™</sup> Synthesis         <sup>™</sup> Run Synthesis         <sup>™</sup> Open Synthesis</li> <li> <sup>™</sup> Open Synthesis</li> <li> <sup>™</sup> Open Synthesis</li> <li> <sup>™</sup> Open Synthesis</li> <li> <sup>™</sup> Open Synthesis</li> </ul> | Anna_Ki/Amin/Jooot IV Golden      To populate     Probes window,     programmable     Programmable     Programming file:     User chain count: 4     Ceneral Properties                                                                                                    |
| <ul> <li>Implementation</li> </ul>                                                                                                    | Tcl Console                                                                                                    |
| G Implementation Settings     Nun Implementation     min Open Implemented Desi     Program and Debug                                                                                                    | <pre>current_hw_device [lindex [get_hw_devices] 0]     Crefresh_hw_device -update_hw_probes false [lindex [get_hw_devices] 0]     INFO: [Labtools 27-1432] Device xx7k325t (JTAG device index = 0) is programmed with a design that has 1 ILA core(s) in it.     LINFO: [Labtools 27-1832] Device xx7k325t (JTAG device index = 0) is programmed with a design that has 3 VIO core(s) in it.     CINFO: [Labtools 27-1832] Device xx7k325t (JTAG device index = 0) is programmed with a design that has 3 VIO core(s) in it.     CINFO: [Labtools 27-1832] Device xx7k325t (JTAG device index = 0) is programmed with a design that has 3 VIO core(s) in it.     COPE_hw_target [localhost/xilinx_tcf/Xilinx_0000106817c01]     INFO: [Labtools 27-147] vccs_server: TCf / Plugin connecting to hw_server</pre>                                                                                                    |
| 🚳 Bitstream Settings                                                                                                    | INFO: [Labtools 27-147] vcse_server: TCF Plugin connection established with hw_server.                                                                                                    |
| 🚵 Generate Bitstream                                                                                                    |                                                                                                    |
| 🔺 🧱 Hardware Manager 🚽                                                                                                    |                                                                                                    |

Figure 19: Hardware Device Properties

8. Right-click the device in the Hardware list and select **Program Device...** (Figure 20). Ensure that the bitstream file path and name are correct and click **OK**.

| 🍌 project_TX_simp                    | lex_64b66b - [/proj/ips/users/thupalli/XAPP/64b66b_simplex/project_TX_simplex_64b66b/project_TX_simplex_64b66b.xpr] - Vivado 2014.1                                                                                                    |
|--------------------------------------|----------------------------------------------------------------------------------------------------|
| <u>Eile Edit Flow Tools Window L</u> | ayout View Help                                                                                                    |
| 🯄 😂 🕼 🖉 🗎 🐘 🗙 👂 🕨                    | 1 🚳 🛞 🔽 🎯 🔚 Default Layout 💦 🖉 🌾 🔌 🕼                                                                                                    |
| Flow Navigator                       | Hardware Manager - localhost/xilinx,tcf/Xilinx/00001008817c01 (xhddplab-10)                                                                                                    |
| Q 🔀 🖨                                | There are no debug cores. <u>Program device</u> <u>Refresh device</u>                                                                                                    |
| Project Manager                      | Hardware      L     ×       Q 器 等圏     ▶▶■     Q 器 等圏                                                                                                    |
| Received a settings                  | Name Status                                                                                                    |
| 😚 Add Sources                        | P localhost (xhddplab-10) (2) Connected                                                                                                    |
| 💷 IP Catalog                         |                                                                                                    |
| <ul> <li>IP Integrator</li> </ul>    | → a dware Device Properties Curre                                                                                                    |
| Create Block Design                  | Program Device                                                                                                    |
| Den Block Design                     | Ø Refresh Device                                                                                                    |
| Generate Block Design                | Add Configuration Memory Device                                                                                                    |
| Generale block besign                | Export to Spreadsheet                                                                                                    |
| <ul> <li>Simulation</li> </ul>       | To populate There are a set of the set of the set of th |
| 🍪 Simulation Settings                | rodes window, program and/or                                                                                                    |
| 🔍 Run Simulation                     | vc7k325t_0                                                                                                    |
| <ul> <li>RTL Analysis</li> </ul>     |                                                                                                    |
| 🕨 📄 Open Elaborated Design           |                                                                                                    |
| <ul> <li>Synthesis</li> </ul>        | runs/impl_1/aurora_64b66b_Rx_simplex_exdes.bit                                                                                                    |
| 🌀 Synthesis Settings                 | Trans/mpr_1/debug_nets.nx                                                                                                    |
| 📚 Run Synthesis                      |                                                                                                    |
| 👂 📑 Open Synthesized Desigi          | General Properties                                                                                                    |
| <ul> <li>Implementation</li> </ul>   | Tcl Console                                                                                                    |
| 6 Implementation Settings            | INFO: [Labtools 27-1432] Device xc7k325t (JTAG device index = 0) is programmed with a design that has 1 ILA core(s) in it.                                                                                                    |
| Run Implementation                   | E INFO: [Labtools 27-1828] Device xc7k325t (JTAG device index = 0) is programmed with a design that has 3 VIO core(s) in it.<br>closes.hw.target (localhost/xilinx.tcf/xilinx.tcf/xilinx/acd/tilinx/acd/tilin/xilinx/acd/tilinx/acd/til |
| Open Implemented Desi                | <pre>pen_hw_target {localhost/xilinx_tcf/xilinx/00001008817c01}</pre>                                                                                                    |
|                                      | INFO: [Labtools 27-147] vcse_server: TCF plugin connecting to hw.server                                                                                                    |
| Program and Debug                    | set_property PROGRAM.FILE {/proj/ips/users/thupalli/XAPP/64b66b_simplex/project_TX_simplex_64b66b/aurora_64b66b_Rx_simplex_example/aurora_                                                                                                    |
| 6 Bitstream Settings                 | x set_property PROBES.FILE {/proj/1ps/users/thupall1/XAPP/64b66b_simplex/project_TX_simplex_64b66b/aurora_64b66b_Rx_simplex_example/aurora_6                                                                                                    |
| 🚵 Generate Bitstream                 |                                                                                                    |
| 4 🧱 Hardware Manager 🛛 🧮             |                                                                                                    |

Figure 20: Program Device

project\_TX\_simplex\_64b66b - [/proj/lps/users/thupalii/XAPP/64b66b\_simplex/project\_TX\_simplex\_64b66b/project\_TX\_simplex\_64b66b.xpr] - Vivado 2014. File Edit Flow Tools Window Layout View Help 🯄 😂 🛤 💷 🗎 📉 ≽ 🕨 騺 🚳 % ∑ 🎯 🖭 Default Layout - 🗶 🚸 📜 💽 Flow Navigator « Hardware Manager - localhost/xilinx\_tcf/Xilinx/00001008817c01 (xhddplab-10) - 🗆 🖻 × ् 🛣 🚔 Hardware 💶 🗆 🖉 🗡 🛛 Debug Probes 🔊 ILA - hw\_ila\_1 × 🔊 VIO - hw\_vio\_1 × 🔊 VIO - hw\_vio\_2 × 🛛 ९ 🛣 🖨 🛃 🕨 🕨 🔳 XIO Probes 🔍 🛣 🖨 🛃 Name Name Value Activity Direction VIO Status Connected **e** 🚯 Project Settings 
 Iocalhost (chddplab-10) (2)

 ■ xilinx,tcf/xilinx/00001008817c01 (xx.)

 ● x7A225t,0 (5) (citive)

 ■ wxios,stem Monitor)

 ● bw.vios,1 (Vio)

 ● bw.vios,2 (Vio)

 ● bw.vios,2 (Vio)

 ● bw.vios,2 (Vio)

 ● bw.vios,2 (Vio)

 ● bw.vios,2 (Vio)

 ● bw.vios,2 (Vio)

 ● bw.vios,2 (Vio)

 ● bw.vios,2 (Vio)

 ● bw.vios,2 (Vio)

 ● bw.vios,2 (Vio)

 ● bw.vios,2 (Vio)

 ● bw.vios,2 (Vio)

 ● continue,1 (Lik)

 \* • 👌 Add Sources G Hardware Target Properties... Ctrl+E \$ 💷 IP Catalog Set as Current Target  $\times$ 🧼 Refresh Target ▲ IP Integrator Close Target 👬 Create Block Design 💕 Open Block Design Export to Spreadsheet Drag and drop 🍓 Generate Block Design  $\rightarrow$  <const0> 17 VIO probes from Debug Probes Hardware Target Properties - 🗆 🖻 × Simulation **←** → 🗞 🕅 Simulation Settings ∿ <const0>\_2 ∿ <const0>\_20 localhost/xilinx\_tcf/Xilinx/00001008817c01 🔍 Run Simulation - < const0 > \_ 21 RTL Analysis Name: localhost/xilinx\_tcf/Xilinx/00001 🖻 📑 Open Elaborated Design Type: xilinx tcf 🗹 Is target connection open Synthesis -le <const0>\_27 -le <const0>\_28 -le <const0>\_29 Number of devices: 1 🚳 Synthesis Settings • Run Svnthesis Þ ▼ □ € General Properties Open Synthesized Desig Implementation Tcl Console nsole set\_property PROGRAM.FILE {/proj/ips/users/thupalli/XAPP/64b66b\_simplex/project\_TX\_simplex\_64b66b/aurora\_64b66b\_Rx\_simplex\_example/auror program\_hw\_devices [lindex [get\_hw\_devices] 0] INF0: [Labtools 27-2154] Reading 11443724 bytes from file /proj/ips/users/thupalli/XAPP/64b66b\_simplex/project\_TX\_simplex\_64b66b/aurora\_1 INF0: [Labtools 27-3154] Reading 11443724 bytes from file /proj/ips/users/thupalli/XAPP/64b66b\_simplex/project\_TX\_simplex\_64b66b/aurora\_1 INF0: [Labtools 27-3154] Reading 11443724 bytes from file /proj/ips/users/thupalli/XAPP/64b66b\_simplex/project\_TX\_simplex\_64b66b/aurora\_1 INF0: [Labtools 27-142] Done pin status: HIGH program\_hw\_devices [lindex [get\_hw\_devices] 0] INF0: [Labtools 27-1432] Device xc7k325t (JTAG device index = 0) is programmed with a design that has 1 ILA core(s) in it. INF0: [Labtools 27-1828] Device xc7k325t (JTAG device index = 0) is programmed with a design that has 3 VIO core(s) in it. 🚳 Implementation Settings \* Run Implementation Open Implemented De: 10 Program and Debug 🚳 Bitstream Settings × 🚵 Generate Bitstream • 🔺 🧱 Hardware Manager 📸 Open Target -📟 Tcl Console 💭 Messages 🗌 🗞 Serial I/O Links 🗌 🖬 Serial I/O Scans 💣 Program Device

Figure 21: Close Target

10. Right-click the second target platform in the Hardware list and select **Open Target** (Figure 22).

9. When programming completes, right-click the programmed target device in the Hardware list and select **Close Target** (Figure 21).

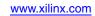

| Run Implementation Run Implementation Info: [Labtools 27-32] Done pin status: High program_hwidevices: Time (s): cpu = 00:00:03; elapsed = 00:03:29 . Memory (HB): peak = 4947.047; gain = 0.000 Program and Debug Program and Debug Bistream Settings Generate Bistream Hardware Manager The Hardware Manager Type a Tcl command here                                                                                                    |                                                                                                    | blex_64b66b - [/proj/ips/users/thupalli/XAPP/64b66b_simplex/project_TX_simplex_64b66b/project_TX_simplex_64b66b.xpr] -                                                                                                    |
|----------------------------------------------------------------------------------------------------|----------------------------------------------------------------------------------------------------|----------------------------------------------------------------------------------------------------|
| Flow Navgar                 Forget Manager                                                                                                    | <u>File Edit Flow Tools Window I</u>                                                                                                    | ayout Yiew Help                                                                                                    |
|                                                                                                    | 🧦 😂 🕼 💵 🗎 🛍 🗙 🔈 🕨                                                                                                    | 🛬 🚳 🐝 🔽 🚱 🖽 Default Layout 💦 🗶 🔍                                                                                                    |
| Project Manager Project Manager Project Settings Add Sources Project Settings Add Sources Project Settings Add Sources Project Settings Project Settings <td>Flow Navigator «</td> <td>Hardware Manager – localhost/xilinx_tcf/Xilinx/00001008817c01 (xhddplab-10)</td>                                                                                                    | Flow Navigator «                                                                                                    | Hardware Manager – localhost/xilinx_tcf/Xilinx/00001008817c01 (xhddplab-10)                                                                                                    |
|                                                                                                    | 🔍 🔄 🖨                                                                                                    | 3 No hardware target is open. Open closed target Open recent target. Open a new hardware target.                                                                                                    |
| Implementation Implementation  Run Implementation  Run Implementation  Run Implementation  More Implementation  INFO: [Latools 27-2154] Reading 11443724 bytes from file /proj/ips/users/thupalli/XAPP/64b66b_simplex/project_TX_simplex_  INFO: [Latools 27-2154] Reading 11443724 bytes from file /proj/ips/users/thupalli/XAPP/64b66b_simplex/project_TX_simplex_  INFO: [Latools 27-2154] Reading 11443724 bytes from file /proj/ips/users/thupalli/XAPP/64b66b_simplex/project_TX_simplex_  INFO: [Latools 27-2154] Reading 11443724 bytes from file /proj/ips/users/thupalli/XAPP/64b66b_simplex/project_TX_simplex_  INFO: [Latools 27-2154] Reading 11443724 bytes from file /proj/ips/users/thupalli/XAPP/64b66b_simplex/project_TX_simplex_  INFO: [Latools 27-2154] Reading 11443724 bytes from file /proj/ips/users/thupalli/XAPP/64b66b_simplex/project_TX_simplex_  INFO: [Latools 27-2154] Reading 11443724 bytes from file /proj/ips/users/thupalli/XAPP/64b66b_simplex/project_TX_simplex_  INFO: [Latools 27-2154] Reading 11443724 bytes from file /proj/ips/users/thupalli/XAPP/64b66b_simplex/project_TX_simplex_  INFO: [Latools 27-1432] Device xc7k325t (JTAG device index = 0) is programmed with a design that has 1 ILA core(s) in it.  INFO: [Latools 27-1432] Device xc7k325t (JTAG device index = 0) is programmed with a design that has 3 VID core(s) in it.  INFO: [Latools 27-1432] Device xc7k325t (JTAG device index = 0) is programmed with a design that has 3 VID core(s) in it.  INFO: [Latools 27-1628] Device xc7k325t (JTAG device index = 0) is programmed with a design that has 3 VID core(s) in it.  INFO: Deve Tareat                                                                                                    | <ul> <li>Project Manager         <ul> <li>Project Settings</li> <li>Project Settings</li> <li>Add Sources</li> <li>IP Catalog</li> </ul> </li> <li>IP Integrator         <ul> <li>Create Block Design</li> <li>Open Block Design</li> <li>Generate Block Design</li> <li>Simulation</li> <li>Simulation Settings</li> <li>Rut Simulation</li> </ul> </li> <li>RTL Analysis         <ul> <li>Synthesis</li> <li>Synthesis Settings</li> </ul> </li> </ul> | Hardware       It X       Debug Probes       It X         Name       Status       It X       It X         Icalhost (hddplab-10) (2)       Connected       It X         Icalhost (hddplab-10) (2)       Closed       It X         Icalhost (hddplab-10) (2)       Closed       It X         Icalhost (hddplab-10) (2)       Closed       It X         Icalhost / xilinx_tof/Xilinx/000001068817c01 (0)       Close Target       Properties Ctrl+E         Set as Current Target       Refresh Target       Close Target         Close Target       Depen Target       Export to Spreadsheet         Hardware Target Properties       It Icalhost/xilinx_tof/Xilinx/00001176367101         Name:       localhost/xilinx_tof/Xilinx_tof/Xilinx_tof/Xilinx_tof/Xilinx_tof/Xilinx_tof/Xilinx_tof/Xilinx_tof/Xilinx_tof/Xilinx_tof/Xilinx_tof         Is target connection open       Number of devices:       0                                                                                                    |
| Gimplementation Settings     Run Implementation     Debug     Program and Debug     Generate Bitstream     Hardware Manager     Type a Tcl command here                                                                                                    | Open Synthesized Design                                                                                                    | General Properties                                                                                                    |
| Bitstream Settings         Concrate Bitstream         Hardware Manager         Type a Tc1 command here         Type a Tc1 command here         Tc1 command here         Tc1 command here         Tc1 command here         Tc1 command here         Tc1 | Implementation Settings           ▶ Run Implementation           ▶ min Open Implemented Desi                                                                                                    | <pre>program_hw_devices [lindex [get_hw_devices] 0] INF0: [Labtools 27-2154] Reading 11443724 bytes from file /proj/ips/users/thupalli/XAPP/64b66b_simplex/project_TX_simplex_ INF0: [Labtools 27-32] Done pin status: HIGH InF0: [Labtools 27-32] Done pin status: HIGH InF0: [Labtools 27-432] Done pin status: HIGH InF0: [Labtools 27-432] Done pin status: HIGH InF0: [Labtools 27-432] Done pin status: HIGH InF0: [Labtools 27-432] Done pin status: HIGH InF0: [Labtools 27-432] Done pin status: HIGH InF0: [Labtools 27-432] Done pin status: HIGH InF0: [Labtools 27-432] Done pin status: HIGH InF0: [Labtools 27-432] Done pin status: HIGH InF0: [Labtools 27-432] Done pin status: HIGH InF0: [Labtools 27-432] Done pin status: HIGH InF0: [Labtools 27-432] Done pin status: HIGH InF0: [Labtools</pre> |
| 💣 Program Device 📋 🗐 Tcl Console 🔍 Messages 🗞 Serial I/O Links 🔤 Serial I/O Scans                                                                                                    | <ul> <li>Generate Bitstream</li> <li>Hardware Manager</li> <li>Open Target</li> </ul>                                                                                                    | <pre>Close_hw_target {localhost/xilinx_tcf/xilinx/00001008817c01}  Type a Tcl command here </pre>                                                                                                    |

Figure 22: Open Second Target Platform

- 11. Repeat step 6 and step 7 using the bitstream file name for the transmit platform and the appropriate .ltx probes file name.
- 12. Repeat step 8 to program the device.
- 13. When programming completes, right-click the programmed target device in the Hardware list and select **Refresh Device** (Figure 23).

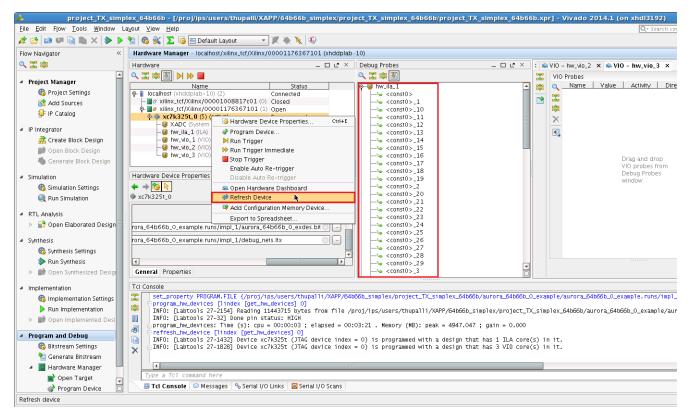

Figure 23: Refresh Device

#### **Executing the Design**

1. Right-click the device in the Hardware list and select Run Trigger (Figure 24).

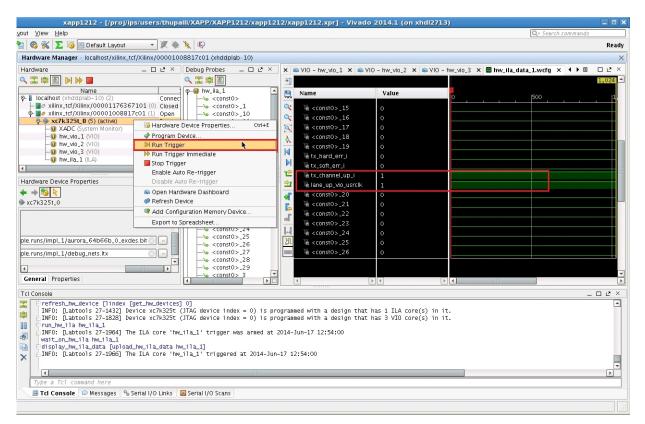

Figure 24: Run Trigger

- 2. In the waveform window that appears, observe a High state on the lane\_up\_vio\_usrclk and tx\_channel\_up\_i signals.
- 3. Control-click to select these signals in the Debug Probes list under hw\_vio\_1:
  - channel\_up\_in\_initclk
  - lane\_up\_vio\_i
  - gtreset\_from\_vio\_i
  - sysreset\_from\_vio\_i
- 4. Right-click a highlighted signal and select Add Probes to VIO Window (Figure 25).

XILIN>

| ut ⊻iew <u>H</u> elp                                                            |                                                                                                    |                 |                         |                       |                    | Q+ Search cor    | nmands |
|---------------------------------------------------------------------------------|----------------------------------------------------------------------------------------------------|-----------------|-------------------------|-----------------------|--------------------|------------------|--------|
| 🊳 💥 ∑ 🎼 🖭 Default Layout                                                        | - X 🚸 🔭 💽                                                                                                    |                 |                         |                       |                    |                  | Rea    |
| <b>Hardware Manager</b> – localhost/xilinx_tcf/Xili                             | inx/00001176367101 (xhddplab-10)                                                                                                    |                 |                         |                       |                    |                  |        |
|                                                                                 | _ □ ∟ × Debug Probes _                                                                                                    | □ Ľ × VIO       | - hw_vio_1 × 🔊 VIO - hw | _vio_2 🗙 🔊 VIO - hw_v | io_3 × 🖀 hw_ila_da | ta_1.wcfg ×      |        |
| 🔪 🛣 🖨 🛃 🕨 🕪 🔳                                                                   | a 🔍 🔀 🚔 💽                                                                                                    | ⇒∎              |                         |                       |                    | 1,024            |        |
| Name                                                                            | Status                                                                                                    | 🔺 🖳             | Name                    | Value                 |                    |                  |        |
|                                                                                 | nnected                                                                                                    | cnt 20t         |                         |                       | <u> </u>           | . <mark>.</mark> | 2,000  |
| Q- ■ Ø xilinx_tcf/Xilinx/000010088 Clu<br>Q- ■ Ø xilinx_tcf/Xilinx/000011763 Op | ink_reset_int_in                                                                                                    |                 | ₩ <const0>_15</const0>  | 0                     |                    |                  |        |
|                                                                                 | s anomene al                                                                                                    | 1.6             | 🍇 <const0>_16</const0>  | 0                     |                    |                  |        |
| - 🔯 XADC (System Monitor)                                                       | o-la iteraion_cnt_se                                                                                                    |                 | 🐚 <const0>_17</const0>  | 0                     |                    |                  |        |
|                                                                                 | Idle                                                                                                    |                 | \} <const0>_18</const0> | 0                     |                    |                  |        |
|                                                                                 | C – Outputs Res reset test for                                                                                                    | from 1          | ₩ <const0>_19</const0>  | 0                     |                    |                  |        |
|                                                                                 | C - Outputs Res                                                                                                    |                 | 1 tx_hard_err_i         | 0                     |                    |                  |        |
|                                                                                 | - Outputs Res                                                                                                    | _initclk        | The tx_soft_err_i       | ŏ                     |                    |                  |        |
|                                                                                 | Iane_up_vio_i                                                                                                    |                 | tx_channel_up_i         |                       |                    | _                |        |
| Debug Probe Properties                                                          | _ □ Ľ × 🕴 🔶 🖕 vio_probe_in2                                                                                                    | [7:0]           |                         |                       |                    |                  |        |
| ► → 🛐 📐                                                                         |                                                                                                    | 010_1           | ⅓ lane_up_vio_usrclk    | 1                     |                    |                  |        |
| svsreset_from_vio_i                                                             | o-te loopback_i[2:0                                                                                                    |                 | ₩ <const0>_20</const0>  | 0                     |                    |                  |        |
| systeset_noni_wo_i                                                              | sysreset_from                                                                                                    | Néor E          | ¼ <const0>_21</const0>  | 0                     |                    |                  |        |
| Name: svsreset_from_vio_i                                                       | ● J hw_vio_3                                                                                                    | - 🥵 Debug       | Probe Properties Ctrl+E | 0                     |                    |                  |        |
| · · · · ·                                                                       | o-la Inkrst_cnt_20k                                                                                                    | nit_ 🔊 🕨 Run Ti | igger                   | 0                     |                    |                  |        |
|                                                                                 | -ve test_failed_r                                                                                                    | 🕪 Run Ti        | igger Immediate         | 0                     |                    |                  |        |
| Probe type: VIO_OUTPUT                                                          | -\_ test_passed_r                                                                                                    |                 | riaaer                  | 0                     |                    |                  |        |
| Width: 1                                                                        | —∿a dummy_vio_i_                                                                                                    |                 | Auto Re-trigger         | ů                     |                    |                  |        |
|                                                                                 | —Va dummy_vio_i_                                                                                                    | 3_2 Disabl      | e Auto Re-trigger       |                       | <b> </b>           |                  |        |
|                                                                                 | -\a dummy_vio_i_                                                                                                    | 2_2             |                         |                       |                    |                  |        |
| General Properties                                                              | o-la reset_test_fsm                                                                                                    |                 | obes to Waveform        |                       |                    |                  |        |
|                                                                                 |                                                                                                    |                 | Hardware Dashboard      |                       |                    |                  |        |
| cl Console                                                                      |                                                                                                    |                 | $\Gamma$                |                       |                    |                  |        |
|                                                                                 | xc7k325t (JTAG device index = 0)                                                                                                    |                 |                         |                       |                    |                  | Ŀ      |
|                                                                                 | <pre>xc7k325t (JTAG device index = 0)</pre>                                                                                                    |                 |                         |                       |                    |                  |        |
| Elettest_nw_device. time (s). cp                                                | u = 00:00:01 ; elapsed = 00:00:12                                                                                                    | . Memory (MB)   | : peak = 4947.047 ; gai | n = 0.000             |                    |                  |        |
| THEOR Flatterals 37 10643 The TL                                                | A core 'hw_ila_1' trigger was arm                                                                                                    | ed at 2014-Mar  | -24 12:02:37            |                       |                    |                  |        |
| Wait_on_hw_ila_hw_ila_1                                                         | and the second second sec |                 |                         |                       |                    |                  |        |
| 👌 🗄 display_hw_ila_data [upload_hw_                                             |                                                                                                    |                 |                         |                       |                    |                  |        |
| INFO: [Labtools 27-1966] The IL                                                 | A core 'hw_ila_1' triggered at 20.                                                                                                    | 14-Mar-24 12:0  | 2:37                    |                       |                    |                  | 1      |
|                                                                                 |                                                                                                    |                 |                         |                       |                    |                  |        |
| ं र                                                                             | 1111                                                                                                    |                 |                         |                       |                    |                  | Þ      |
| Type a Tcl command here                                                         |                                                                                                    |                 |                         |                       |                    |                  |        |
|                                                                                 |                                                                                                    |                 |                         |                       |                    |                  |        |
| Tcl Console Messages Serial                                                     | LI(O Links Serial I(O Scans                                                                                                    |                 |                         |                       |                    |                  |        |

Figure 25: Add Probes to VIO Window

5. Toggle the reset signals by clicking the value field for each signal (See Figure 26). Enter 1 or 0 and click **OK**.

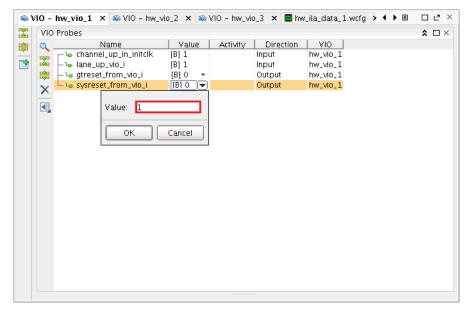

Figure 26: Toggle Reset Signals

6. The channel\_up\_in\_initclk and lane\_up\_vio\_i signals should go Low, then return High after each reset signal is toggled.

Follow these steps to view the results of the reset signals in the waveform display:

- 1. Set one of the reset signals High.
- 2. Right-click the device in the Hardware list and select Run Trigger.
- 3. Click the waveform display tab and observe the results of the reset signal shown in Figure 27.

| lex_64b66b - [/proj/ips/u                                                                 | sers/thupalli/XAPP/64b6            | 6b_simplex/project_TX_simpl                                                                                                    | ex_6       | i4b66b/project_TX_sim                               | plex_64b66b.xpr] - Viva    | do 2014.1 (on xho   | 113192)          |          |
|-------------------------------------------------------------------------------------------|------------------------------------|----------------------------------------------------------------------------------------------------|------------|-----------------------------------------------------|----------------------------|---------------------|------------------|----------|
| ayout ⊻iew <u>H</u> elp                                                                   |                                    |                                                                                                    |            |                                                     |                            |                     | Q+ Search commai | nds      |
| 🚵 🚳 💥 ∑ 🎯 🔚 Defau                                                                         | ilt Layout 🛛 👻 🕷 🎽                 | (2) (2)                                                                                                    |            |                                                     |                            |                     |                  | Ready    |
| Hardware Manager - localh                                                                 | ost/xilinx_tcf/Xilinx/00001176     | 367101 (xhddplab-10)                                                                                                    |            |                                                     |                            |                     |                  | ×        |
| Hardware                                                                                  | _ □ Ľ ×                            | Debug Probes 💷 🗠 🗡                                                                                                    | <u>ې</u> ۷ | 10 - hw_vio_1 🗙 🔊 VIO - hv                          | w_vio_2 🗙 👒 VIO - hw_vio_3 | : 🗙 🔚 hw_ila_data_1 | L.wcfg × ◀ ▸     | ∎ □Ľ×    |
| 🔍 🛣 🖨 🛃 🕨 🕨 🔳                                                                             |                                    | 🔍 🔀 🖨 🛃                                                                                                    | ¥          |                                                     |                            |                     | 1,024            |          |
| Name                                                                                      | Status                             | ● 월 hw_vio_2                                                                                                    | 8          | Name                                                | Value                      |                     |                  |          |
| P- I localhost (xhddplab-10     - II ocalhost (xhddplab-10     - II ocalhost (xhddplab-10 |                                    | o-le chan_up_transcnt_20k                                                                                                    |            | 10                                                  |                            |                     |                  | 2,000    |
| P- ■ Ø xilinx_tcf/Xilinx/00                                                               |                                    | lnk_reset_in_initclk<br>lo soft_err_in_initclk                                                                                                    | 0-         | Va <const0>_15<br/>Va <const0>_16</const0></const0> | 0                          |                     |                  |          |
| ∲- <b>§ xc7k325t_0</b> (5) (a                                                             | G Hardware Device Prope            |                                                                                                    |            | Verst0>_16<br>Verst0>_17                            | 0                          |                     |                  |          |
| -Standard (System )<br>-Standard (ILA)                                                    | Program Device                     | lity_cntrs                                                                                                    | 9          | Va <const0>_17</const0>                             | 0                          |                     |                  |          |
| -12 hw_vio_1 (VIO)                                                                        | Run Trigger                        | enable_fror<br>fsm_from_v                                                                                                    | <u></u>    | <pre>\u00e3 &lt; const0 &gt; _10</pre>              | ő                          |                     |                  |          |
| -10 hw_vio_2 (VIO)                                                                        | ▶ Run Trigger Immediate            |                                                                                                    |            | W tx_hard_err_i                                     | ő                          |                     |                  |          |
| - ↓ hw_vio_3 (/IO)                                                                        | 📕 Stop Trigger                     | p_in_initclk                                                                                                    |            | W tx_soft_err_i                                     | ŏ                          |                     |                  |          |
|                                                                                           | Enable Auto Re-trigger             | lo_i<br>_in2[7:0]                                                                                                    | 12         | 1∰ tx_channel_up_i                                  | 0                          |                     | 1                |          |
| Hardware Device Properties                                                                | Disable Auto Re-trigger            | pm_vio_i                                                                                                    | 2          | 𝖓 lane_up_vio_usrclk                                | 0                          |                     |                  |          |
| ← ⇒ 100 k                                                                                 | Se Open Hardware Dashb             | 1-1-1                                                                                                    | 4          | ₩ <const0>_20</const0>                              | 0                          |                     | -                |          |
| xc7k325t_0                                                                                | 🤣 Refresh Device                   | ten_i<br>rom_vio_i                                                                                                    | i,         | 🍇 <const0>_21</const0>                              | 0                          |                     |                  |          |
|                                                                                           | Add Configuration Mem              | ory Device                                                                                                    | -          | ₩ <const0>_22</const0>                              | 0                          |                     |                  |          |
|                                                                                           | Export to Spreadsheet.             | Property and the second second s |            | ₩ <const0>_23</const0>                              | 0                          |                     |                  |          |
| rora_64b66b_0_example.run                                                                 | is/impl_1/aurora_64b66b_i          | test_failed_r<br>                                                                                                    |            | \}_24                                               | 0                          |                     |                  |          |
| rora_64b66b_0_example.rur                                                                 | is/impl_1/debug_nets.ltx           | -u dummy_vio_i_3_1                                                                                                    | ζη         | ₩ <const0>_25</const0>                              | 0                          |                     |                  |          |
|                                                                                           |                                    | -u dummy_vio_i_3_2                                                                                                    |            | ₩ <const0>_26</const0>                              | 0                          | ĮĮ                  |                  |          |
| •                                                                                         |                                    | -u dummy_vio_i_3_3<br>-u dummy_vio_i_3_3                                                                                                    |            |                                                     |                            |                     |                  |          |
| General Properties                                                                        |                                    |                                                                                                    |            | •                                                   | • •                        |                     |                  | ×<br>F   |
| Tcl Console                                                                               |                                    |                                                                                                    |            |                                                     |                            |                     |                  | _ D & ×  |
|                                                                                           | -19661 The ILA core 'hw i          | la_1' triggered at 2014-Mar-24                                                                                                    | 12:0       | 2:37                                                |                            |                     |                  |          |
| 🛛 👝 📄 set_property OUTPU                                                                  |                                    | sysreset_from_vio_i -of_object                                                                                                    |            |                                                     |                            |                     |                  |          |
| commit_hw_vio [get                                                                        |                                    | _vio_i} -of_objects [get_hw_vi                                                                                                    | os hv      | LV10_1]]                                            |                            |                     |                  |          |
| INFO: [Labtools 27                                                                        | -1964] The ILA core 'hw_i          | la_1' trigger was armed at 2014                                                                                                    | 4-Mar      | -24 12:10:24                                        |                            |                     |                  |          |
|                                                                                           | ila_1<br>a [upload_hw_ila_data hw_ | 115 11                                                                                                    |            |                                                     |                            |                     |                  |          |
| X INFO: [Labtools 27                                                                      |                                    | la_1' triggered at 2014-Mar-24                                                                                                    | 12:1       | LO:24                                               |                            |                     |                  |          |
|                                                                                           |                                    |                                                                                                    |            |                                                     |                            |                     |                  | <b>T</b> |
| •                                                                                         |                                    | 11111                                                                                                    |            |                                                     |                            |                     |                  | • •      |
| Type a Tcl command h                                                                      | ere                                |                                                                                                    |            |                                                     |                            |                     |                  |          |
| 🔚 Tcl Console 🔎 Mes                                                                       | sages 🛛 🗞 Serial I/O Links 🗌 🖸     | Serial I/O Scans                                                                                                    |            |                                                     |                            |                     |                  |          |
|                                                                                           |                                    |                                                                                                    |            |                                                     |                            |                     |                  |          |

Figure 27: Reset Signal Results in Waveform

4. Repeat step 2 and step 3 after each change to the reset signals to observe the results.

The preceding steps attempt to demonstrate that when either <code>sysreset\_from\_vio\_i</code> or <code>gtreset\_from\_vio\_i</code> are asserted, both <code>channel\_up\_in\_initclk</code> and <code>lane\_up\_vio\_i</code> go Low as the core (or transceiver) is in reset state. However, when both <code>sysreset\_from\_vio\_i</code> and <code>gtreset\_from\_vio\_i</code> are Low, the core is out of reset state and both <code>channel\_up\_in\_initclk</code> and <code>lane\_up\_vio\_i</code> are High.

## Reference Design

Table 2 shows the reference design checklist.

#### Table 2: Reference Design Checklist

| Parameter                                                                                                    | Description                                                               |  |  |  |
|----------------------------------------------------------------------------------------------------|---------------------------------------------------------------------------|--|--|--|
| General                                                                                                    |                                                                           |  |  |  |
| Target devices (stepping level, ES, production, speed grades)                                                        | Kintex-7 XC7K325T-2FFG900                                                 |  |  |  |
| Source code provided                                                                                                 | Yes                                                                       |  |  |  |
| Source code format                                                                                                   | VHDL/Verilog (some sources encrypted)                                     |  |  |  |
| Design uses code/IP from existing Xilinx<br>application note/reference designs, Vivado<br>IP Catalog, or third party | Reference design provided by Aurora core generated from Vivado IP catalog |  |  |  |
| Simulation                                                                                                    |                                                                           |  |  |  |
| Functional simulation performed                                                                                      | No                                                                        |  |  |  |
| Timing simulation performed                                                                                          | No                                                                        |  |  |  |
| Test bench used for functional and timing simulations                                                                | N/A                                                                       |  |  |  |
| Test bench format                                                                                                    | N/A                                                                       |  |  |  |
| Simulator software/version used                                                                                      | N/A                                                                       |  |  |  |
| SPICE/IBIS simulations                                                                                               | No                                                                        |  |  |  |
| Implementation                                                                                                    |                                                                           |  |  |  |
| Synthesis software tools/version used                                                                                | Vivado Design Suite 2014.1                                                |  |  |  |
| Implementation software tools/versions used                                                                          | Vivado Design Suite 2014.1                                                |  |  |  |
| Static timing analysis performed                                                                                     | Yes                                                                       |  |  |  |
| Hardware Verification                                                                                                |                                                                           |  |  |  |
| Hardware verified                                                                                                    | Yes                                                                       |  |  |  |
| Hardware platform used for verification                                                                              | Kintex-7 FPGA KC705 evaluation kit                                        |  |  |  |

## Conclusion

The Kintex-7 FPGA KC705 Evaluation Kit provides an excellent platform to implement and test the LogiCORE IP Aurora 64B/66B core. Following the procedure outlined in this application note, Aurora 64B/66B simplex designs can be verified and extended for specific applications. Various configurations can be quickly evaluated using only the KC705 board, a clock source and the Vivado Design Suite.

### References

This application note uses these references:

- 1. LogiCORE IP Aurora 64B/66B Product Guide (PG074)
- 2. Kintex-7 FPGA KC705 Evaluation Kit Getting Started Guide (UG883)
- 3. Vivado Design Suite User Guide: Designing with IP (UG896)
- 4. Vivado Design Suite User Guide: Programming and Debugging (UG908)
- 5. Embedded System Tools Reference Manual (UG111)

## Revision History

The following table shows the revision history for this document.

| Date       | Version | Description of Revisions                                            |
|------------|---------|---------------------------------------------------------------------|
| 10/01/2015 | 1.0.1   | Corrected "Aurora 8B/10B" to be "Aurora 64B/66B" in the Conclusion. |
| 01/09/2015 | 1.0     | Initial Xilinx release.                                             |

## Notice of Disclaimer

The information disclosed to you hereunder (the "Materials") is provided solely for the selection and use of Xilinx products. To the maximum extent permitted by applicable law: (1) Materials are made available "AS IS" and with all faults, Xilinx hereby DISCLAIMS ALL WARRANTIES AND CONDITIONS, EXPRESS, IMPLIED, OR STATUTORY, INCLUDING BUT NOT LIMITED TO WARRANTIES OF MERCHANTABILITY, NON-INFRINGEMENT, OR FITNESS FOR ANY PARTICULAR PURPOSE; and (2) Xilinx shall not be liable (whether in contract or tort, including negligence, or under any other theory of liability) for any loss or damage of any kind or nature related to, arising under, or in connection with, the Materials (including your use of the Materials), including for any direct, indirect, special, incidental, or consequential loss or damage (including loss of data, profits, goodwill, or any type of loss or damage suffered as a result of any action brought by a third party) even if such damage or loss was reasonably foreseeable or Xilinx had been advised of the possibility of the same. Xilinx assumes no obligation to correct any errors contained in the Materials or to notify you of updates to the Materials or to product specifications. You may not reproduce, modify, distribute, or publicly display the Materials without prior written consent. Certain products are subject to the terms and conditions of the Limited Warranties which can be viewed at http://www.xilinx.com/warranty.htm; IP cores may be subject to warranty and support terms contained in a license issued to you by Xilinx. Xilinx products are not designed or intended to be fail-safe or for use in any application requiring fail-safe performance; you assume sole risk and liability for use of Xilinx products in Critical Applications: http://www.xilinx.com/warranty.htm#critapps.

## Automotive Applications Disclaimer

XILINX PRODUCTS ARE NOT DESIGNED OR INTENDED TO BE FAIL-SAFE, OR FOR USE IN ANY APPLICATION REQUIRING FAIL-SAFE PERFORMANCE, SUCH AS APPLICATIONS RELATED TO: (I) THE DEPLOYMENT OF AIRBAGS, (II) CONTROL OF A VEHICLE, UNLESS THERE IS A FAIL-SAFE OR REDUNDANCY FEATURE (WHICH DOES NOT INCLUDE USE OF SOFTWARE IN THE XILINX DEVICE TO IMPLEMENT THE REDUNDANCY) AND A WARNING SIGNAL UPON FAILURE TO THE OPERATOR, OR (III) USES THAT COULD LEAD TO DEATH OR PERSONAL INJURY. CUSTOMER ASSUMES THE SOLE RISK AND LIABILITY OF ANY USE OF XILINX PRODUCTS IN SUCH APPLICATIONS.